# **Φύλλο Εργασίας 8**

(Επανάλαβε ώσπου…)

## *Δραστηριότητα 1*

Mετονομάστε τον Scratch σε γ**άτα**, έπειτα εισάγετε (**1994**) από τον έτοιμο φάκελο **Animals** τον εξής χαρακτήρα: **dog2-a.** Εφαρμόστε **έντονη** σμίκρυνση και στους 2 χαρακτήρες.

## *Δραστηριότητα 2*

Mετονομάστε τον χαρακτήρα **dog2-a** σε Σκύλος. Κάντε κλικ στην καρτέλα ενδυμασίες → εισαγωγή και εισάγεται επιπλέον και τον χαρακτήρα **dog2-b.** Κάντε κλικ στην καρτέλα Ήχος και εισάγεται τον ήχο **Dog2** από τον φάκελο **Animals.** Τέλος κάντε διπλό κλικ στο σκηνικό και εισάγετε από τον φάκελο **Outdoors** το υπόβαθρο **driveway.**

Εισάγετε τον παρακάτω κώδικα στον Εισάγετε τον παρακάτω κώδικα στον

### χαρακτήρα **Σκύλος** ως σενάριο του. χαρακτήρα **Γάτα** ως σενάριο του.

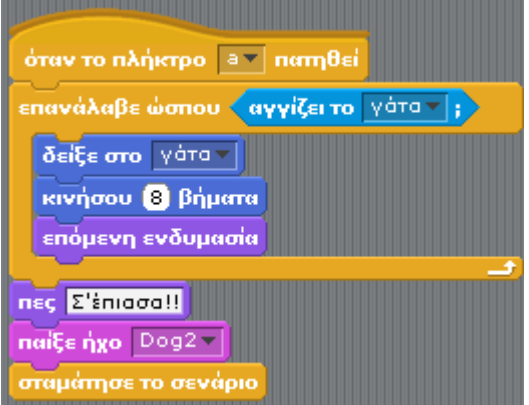

Τι παρατηρείτε να συμβαίνει?.......……………………..

# *Δραστηριότητα 3 Δραστηριότητα 4*

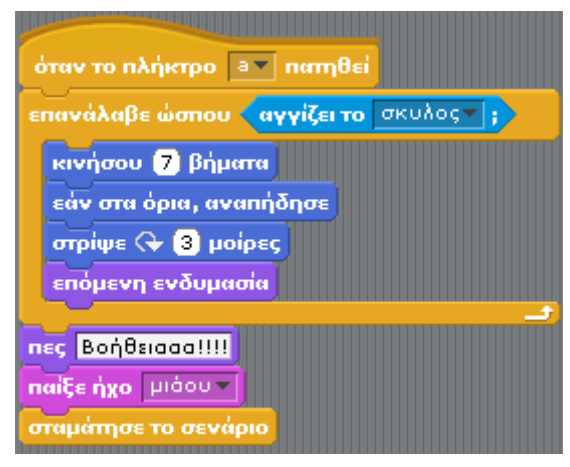

### *θεωρία*

 Η εντολή **Επανάλαβε ώσπου…** χρησιμοποιεί μια λογική πρόταση σε κάθε μια από τις παραπάνω περιπτώσεις για να **ελέγξει την επανάληψη ή όχι** των εντολών που περικλείει. Η λογική πρόταση είναι η

(αγγίζει το *γότα τ*): για το σενάριο που εκτελεί ο σκύλος και η **Καγγίζει το σκυλος τ**): για το σενάριο που εκτελεί η γάτα. Αυτές οι δυο λογικές προτάσεις είναι **ΑΛΗΘΗΣ** όταν οι δυο χαρακτήρες έρχονται σε επαφή. Άρα το εσωτερικό των εντολών που περικλείει το κάθε ένα **Επανάλαβε ώσπου…** θα εκτελείται έως ότου οι 2 χαρακτήρες έρθουν σε επαφή.

- Η εντολή **επόμενη ενδυμασία** δημιουργεί την ψευδαίσθηση της κίνησης των ενδυμασιών dog2-a και dog2-b του σκύλου και των δυο ενδυμασιών της γάτας
- Η εντολή **δείξε στο γάτα** αλλάζει συνεχώς την κατεύθυνση της μορφής σκύλος ώστε να κοιτάει προς την μορφή γάτα για να την πιάσει.

### *Δραστηριότητα 5*

Αφαιρέστε την εντολή **δείξε στο γάτα** Τι παρατηρείτε?........................................................................................ Ξαναπροσθέστε την εντολή και αποθηκεύστε το φύλλο εργασίας.